## Sequence of events – CB profile edit

First, note that Edit Profile menu link is to CB, not Joomla profile edit:

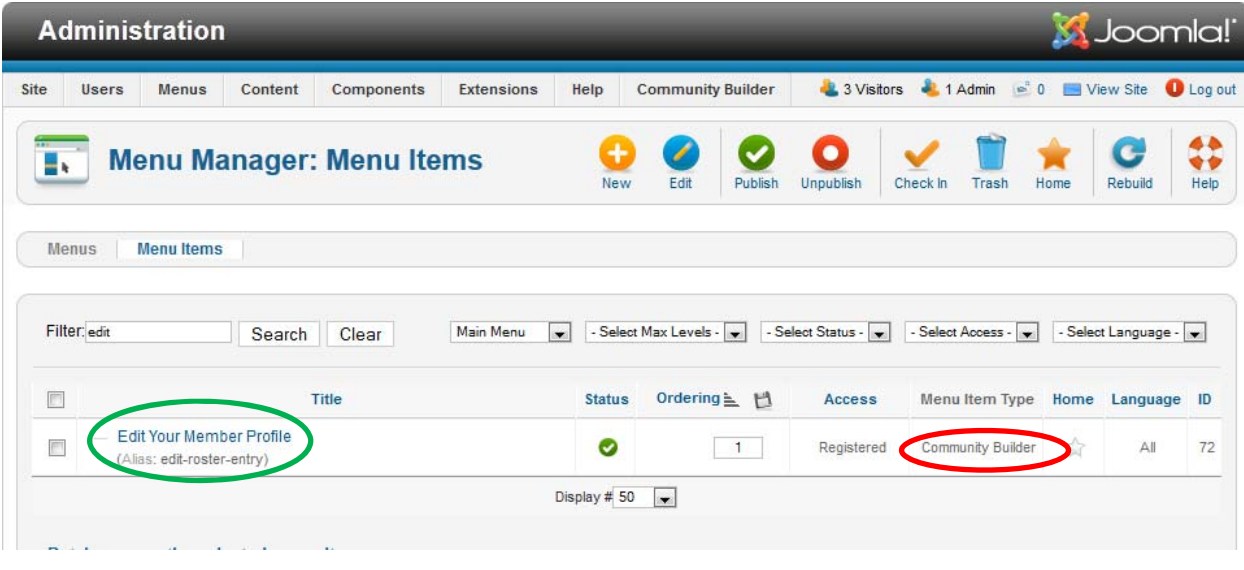

Prior to editing profile on front end for jtester, the user manager list shows full name in first column:

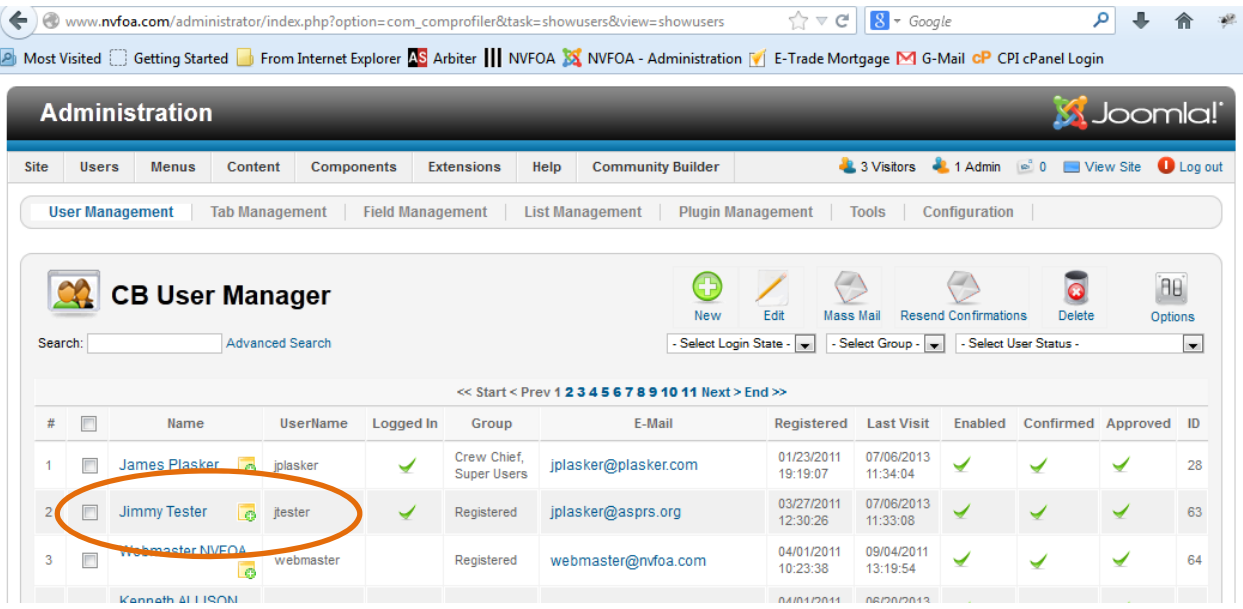

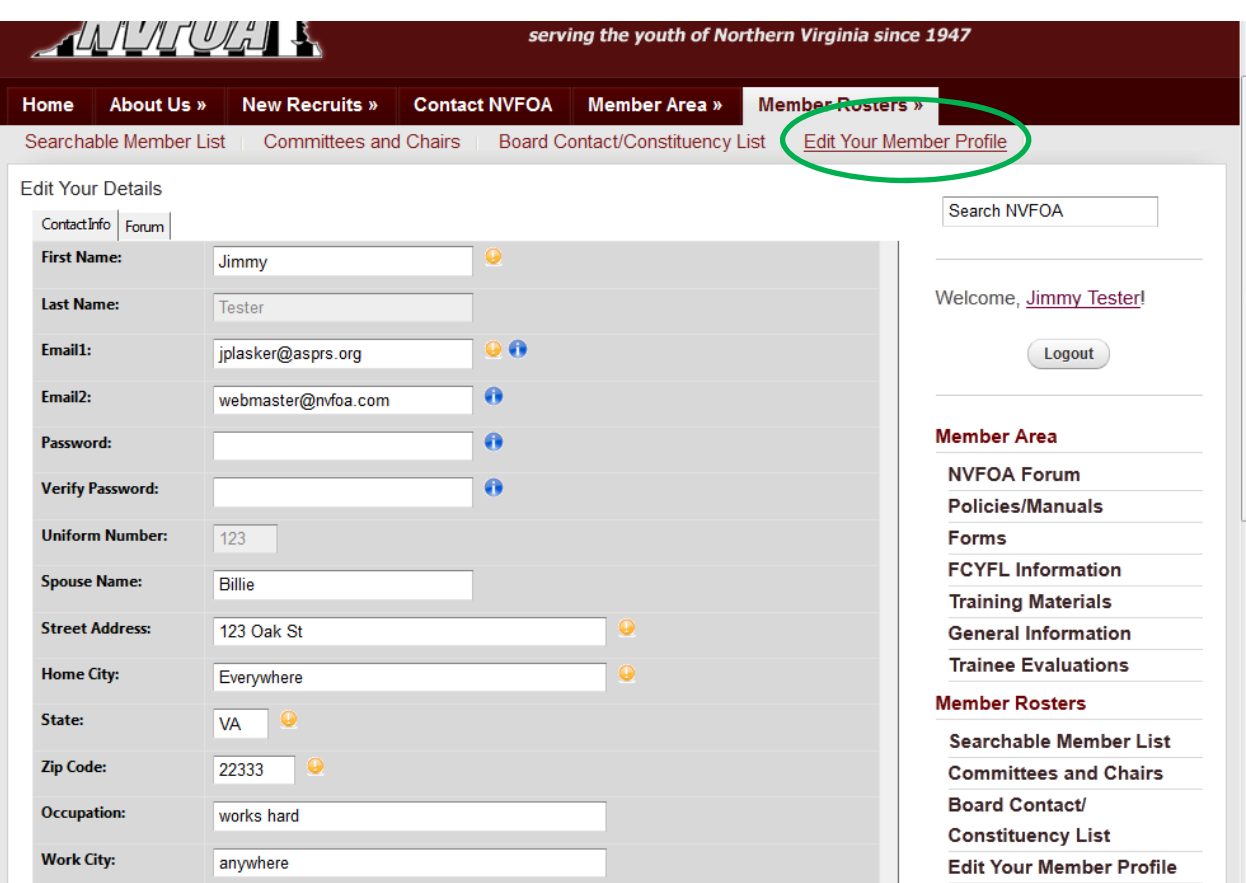

Clicking on Menu link on front end brings up profile edit:

Once edit is completed on front end for user jtester, the first column entry for jtester in the CB User Manager list shows only first name:

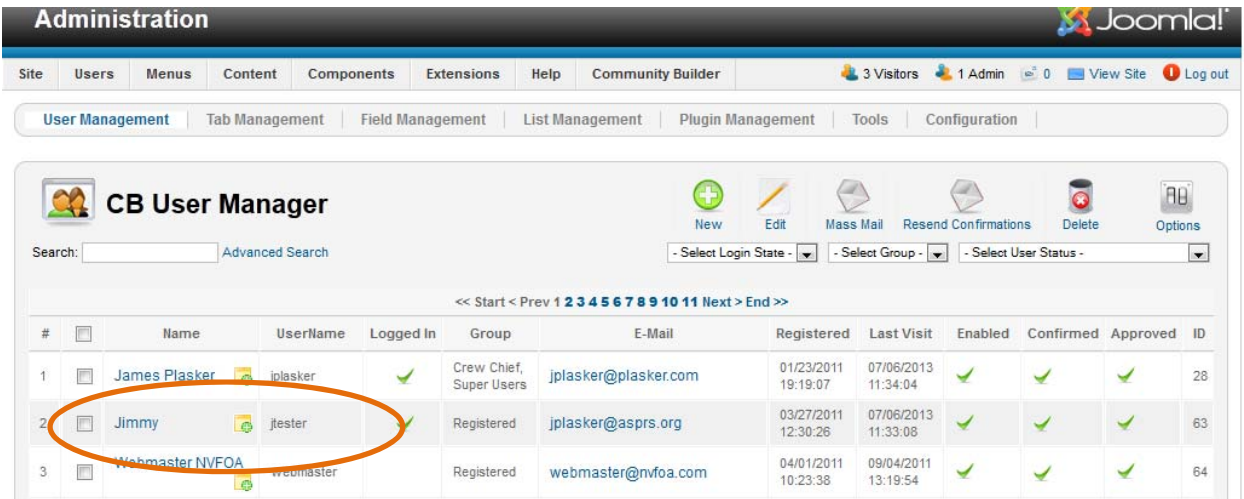

Opening the record from the back end CB User Manager, making no changes, but only saving the record:

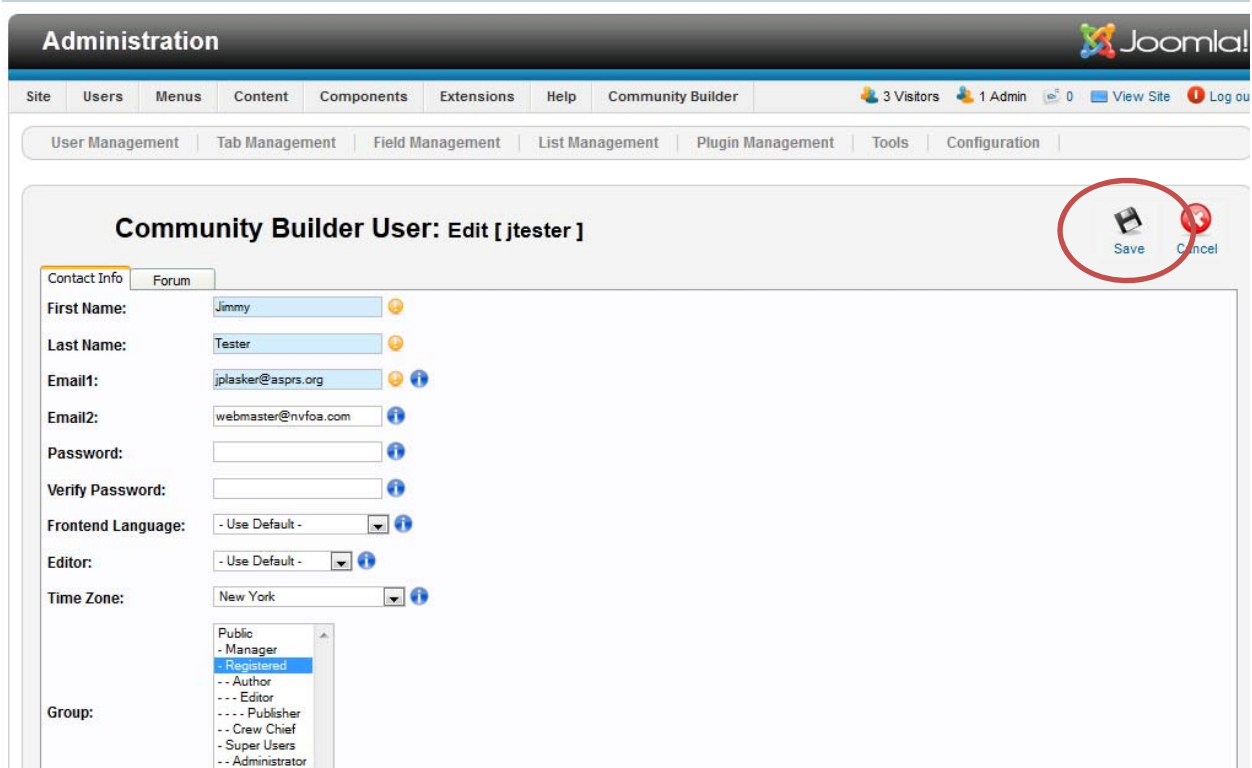

Restores the full name to the first column:

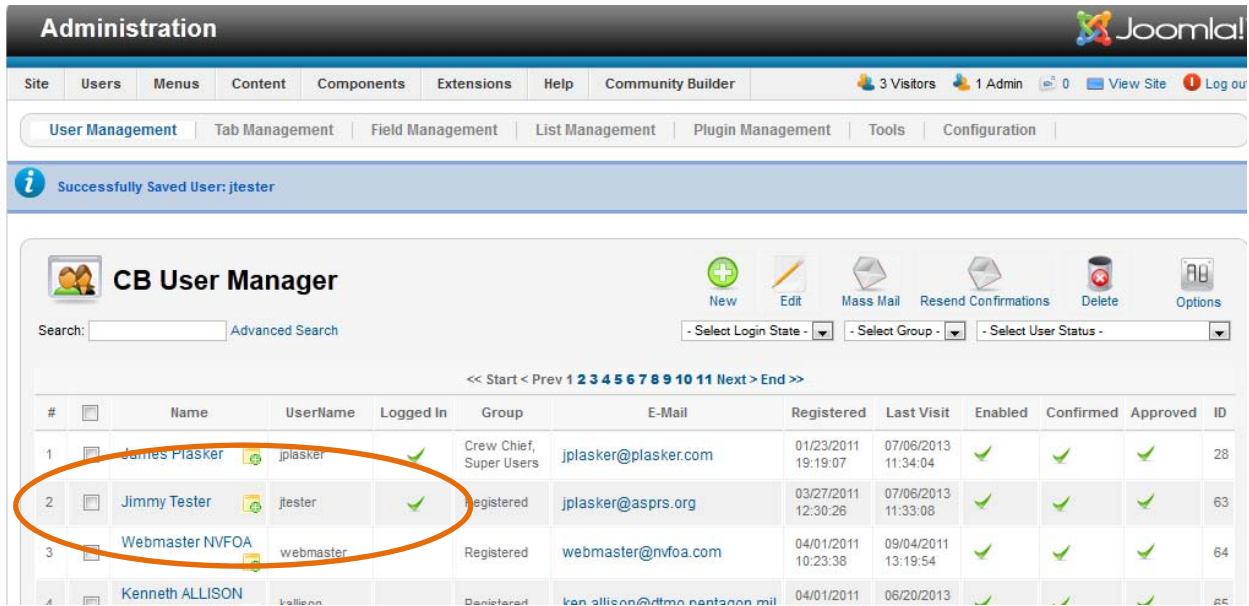